## A. MAKING FEE PAYMENT BY USING THE LINK PROVIDED:-

- 1. Click on the link which will direct the candidate to the following page.
- 2. Click on the check box "I have read and accepted the terms and conditions stated above".
- 3. Click on proceed.

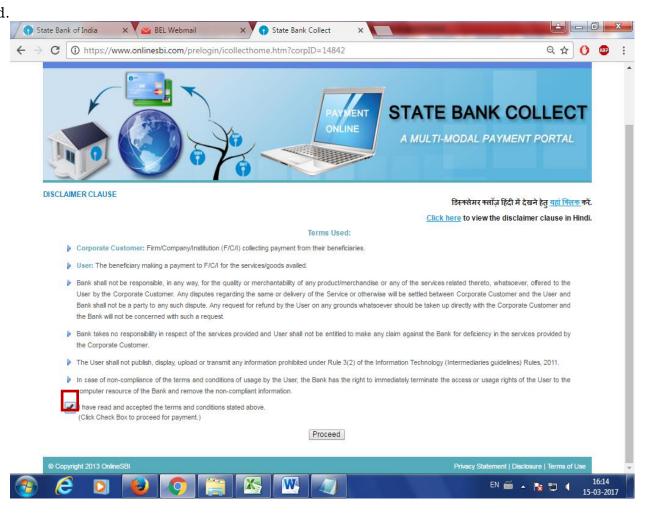

4. Select payment category as applicable and choose [suitable post]/ Post applied for:

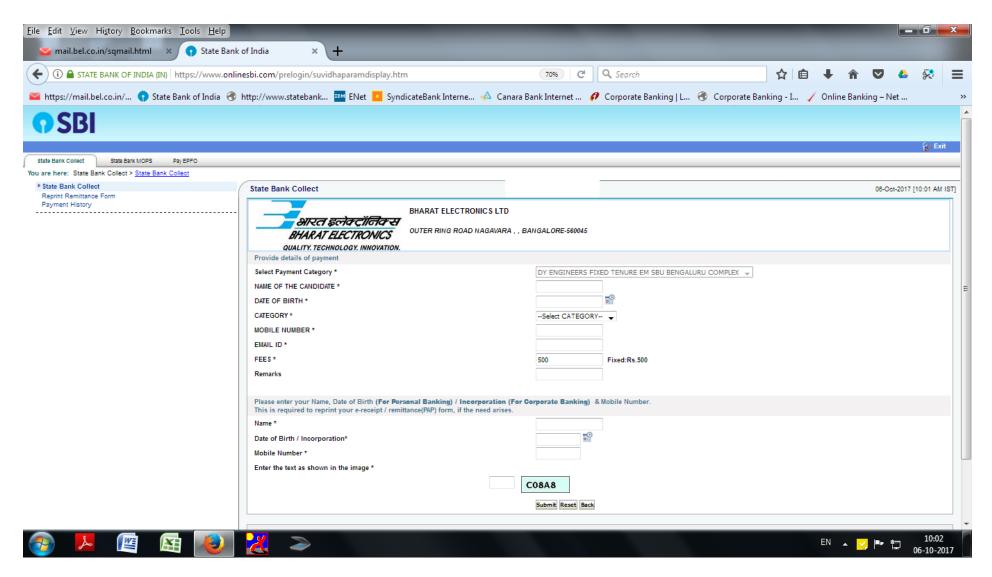

5. Fill the details and click on submit button. (fields with \* mark are to be Compulsorily filled & Applicable fee remitted.)

| <u>File Edit View History Bookmarks Tools H</u> elp                |                                                                                                    | the second second second second second second second second second second second second second second second s |                                             |  |  |  |  |  |  |
|--------------------------------------------------------------------|----------------------------------------------------------------------------------------------------|----------------------------------------------------------------------------------------------------|---------------------------------------------|--|--|--|--|--|--|
| 🐱 BEL Webmail 🛛 🗙 💽 State B                                        | ank of India × +                                                                                                    |                                                                                                    |                                             |  |  |  |  |  |  |
| ( IN) A STATE BANK OF INDIA (IN) https://www.c                     | nlinesbi.com/prelogin/suvidhaparamdisplay.htm                                                                                                    | 60% C Q Search                                                                                                 | ☆ 自 🖡 🎓 🗢 😣                                 |  |  |  |  |  |  |
| https://mail.bel.co.in/  State Bank of India                       | 🕐 http://www.statebank 🚥 ENet 🧧 SyndicateBank Interne                                                                                                    | 📣 Canara Bank Internet 🕖 Corporate Banking   L 🛞 Cor                                                           | porate Banking - I 🧹 Online Banking – Net   |  |  |  |  |  |  |
| <b>O</b> SBI                                                       |                                                                                                    |                                                                                                    |                                             |  |  |  |  |  |  |
|                                                                    |                                                                                                    |                                                                                                    | 🚱 Exit                                      |  |  |  |  |  |  |
| State Bank Collect State Bank MOPS Pay EPPO                        |                                                                                                    |                                                                                                    |                                             |  |  |  |  |  |  |
| You are here: State Bank Collect > State Bank Collect              |                                                                                                    |                                                                                                    |                                             |  |  |  |  |  |  |
| <ul> <li>State Bank Collect<br/>Reprint Remittance Form</li> </ul> | State Bank Collect                                                                                                    |                                                                                                    | 06-Oct-2017 [10:08 AM IS                    |  |  |  |  |  |  |
|                                                                    | BHARAT ELECTRONICS<br>OUTER RING ROAD NAGAVARA,,<br>OUTER RING ROAD NAGAVARA,,<br>OUTER RING ROAD NAGAVARA,,<br>Provide details of payment                                                                                                    |                                                                                                    |                                             |  |  |  |  |  |  |
|                                                                    | Select Payment Category *                                                                                                    | DY ENGINEERS FIXED TENURE EM SBU BENGALURU COMPLEX                                                             |                                             |  |  |  |  |  |  |
|                                                                    | NAME OF THE CANDIDATE *                                                                                                    | ABC                                                                                                    |                                             |  |  |  |  |  |  |
|                                                                    | DATE OF BIRTH *                                                                                                    | 6/10/2017                                                                                                    |                                             |  |  |  |  |  |  |
|                                                                    | CATEGORY*                                                                                                    | GENERAL 🚽                                                                                                    |                                             |  |  |  |  |  |  |
|                                                                    | MOBILE NUMBER *                                                                                                    | 999999999                                                                                                    |                                             |  |  |  |  |  |  |
|                                                                    | EMAIL ID *                                                                                                    | r@gmail.com                                                                                                    |                                             |  |  |  |  |  |  |
|                                                                    | FEES*                                                                                                    | 500 Fixed:Rs.500                                                                                               |                                             |  |  |  |  |  |  |
|                                                                    | Remarks                                                                                                    |                                                                                                    |                                             |  |  |  |  |  |  |
|                                                                    | Please enter your Name, Date of Birth (For Personal Banking) / Incorporation (For Corporate Banking) & Mobile Number.<br>This is required to reprint your e-receipt/remittance(R4P) form, if the need artises.                                        |                                                                                                    |                                             |  |  |  |  |  |  |
|                                                                    | Name*                                                                                                    | ABC                                                                                                    |                                             |  |  |  |  |  |  |
|                                                                    | Date of Birth / incorporation*                                                                                                    | 6/10/2017                                                                                                    |                                             |  |  |  |  |  |  |
|                                                                    | Mobile Number*                                                                                                    | 999999999                                                                                                    |                                             |  |  |  |  |  |  |
|                                                                    | Enter the text as shown in the image *                                                                                                    |                                                                                                    |                                             |  |  |  |  |  |  |
|                                                                    | Fires the text to entern in the single                                                                                                    | const.                                                                                                    |                                             |  |  |  |  |  |  |
|                                                                    |                                                                                                    |                                                                                                    |                                             |  |  |  |  |  |  |
|                                                                    |                                                                                                    | Submit Reset Back                                                                                              |                                             |  |  |  |  |  |  |
|                                                                    | Mandatory fields are marked with an asterisk (*)     The payment structure document if available will contain detailed instructions about the online payment process.     Date specifieo((f any) should be in the format of "domny)yy", Eg., 02082008 |                                                                                                    |                                             |  |  |  |  |  |  |
|                                                                    |                                                                                                    |                                                                                                    |                                             |  |  |  |  |  |  |
| © Copyright OnlineS8i                                              |                                                                                                    |                                                                                                    | Privacy Statement   Disclosure   Terms of U |  |  |  |  |  |  |
| 📀 📕 🖉 陆 🧶                                                          |                                                                                                    |                                                                                                    | EN 🔺 🔀 🃭 🏪 10:09<br>10-10-201               |  |  |  |  |  |  |

6. Check the details and press the confirm button.

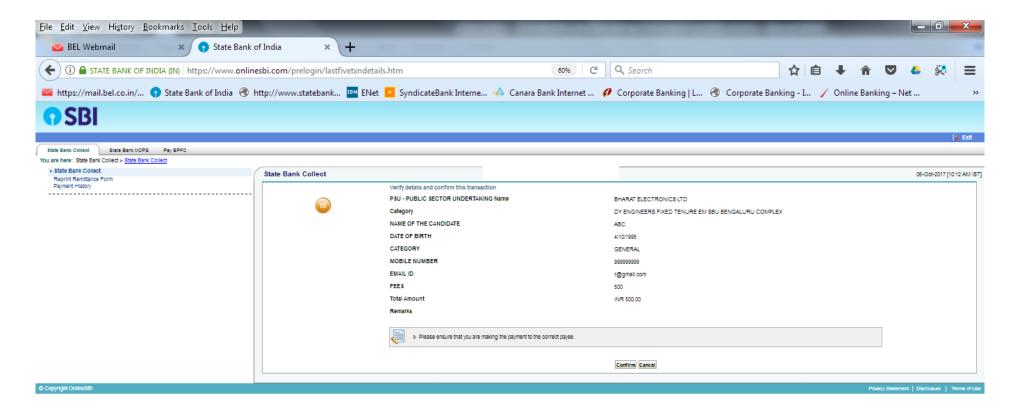

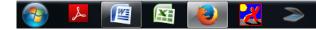

7. Select any one of the mode of payments, i.e. "Net Banking" or "Card Payments" or "Other Payment Modes" as applicable and then proceed for making the fee payment. Download the receipt after successful completion of the payment.

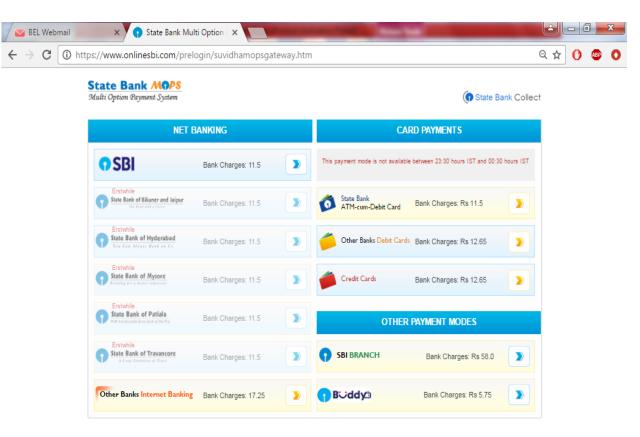

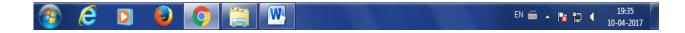

8. In case, candidate opts "SBI Branch" as payment mode, candidate is required to download the pre-printed challan and deposit the fee amount (including applicable bank commission) in any of the **SBI Branches** and obtain seal and signature of the bank official on the challan (depositor copy) before leaving the bankcounter.

|                                                 |            |                                                                      |                                                        |                          |           |               | - 0             | x   |
|-------------------------------------------------|------------|----------------------------------------------------------------------|--------------------------------------------------------|--------------------------|-----------|---------------|-----------------|-----|
| BEL Webmail × 🕥 State Ban                       | k of India | × +                                                                  |                                                        |                          |           |               |                 |     |
| (i) A STATE BANK OF INDIA (IN) https://www.onli | inesbi.com | /prelogin/suvidhacardpayment.htm                                     | 6096 C Q Search                                        | ☆ 自 ♣                    | Â         | ☑ 4           | 2               | :   |
|                                                 |            |                                                                      |                                                        |                          |           |               |                 |     |
| tps://mail.bel.co.in/ 👔 State Bank of India 🖪   | http://ww  | vw.statebank 🍱 ENet 🛄 SyndicateBank Interne                          | e 📣 Canara Bank Internet 🕖 Corporate Banking   L 🛞 Cor | porate Banking - I 🧹 Onl | ne Bankin | g – Net       |                 |     |
| SBI                                             |            |                                                                      |                                                        |                          |           |               |                 |     |
| <b>3</b> 01                                     |            |                                                                      |                                                        |                          |           |               |                 |     |
|                                                 |            |                                                                      |                                                        |                          |           |               |                 |     |
| ank Colleof State Bank MOPS Pay EPFO            |            |                                                                      |                                                        |                          |           |               |                 |     |
| ere: State Bank Collect > State Bank Collect    |            |                                                                      |                                                        |                          |           |               |                 |     |
| e Bank Collect<br>rint Remittance Form          | State B    | ank Collect                                                          |                                                        |                          |           | 0             | 06-Oct-2017 [10 | :20 |
| ent History                                     |            | Payment details captured successfully.                               |                                                        |                          |           |               |                 | 1   |
|                                                 |            |                                                                      |                                                        |                          |           |               |                 |     |
|                                                 |            | Please print & submit the Pre Acknowledgement Payment form to the Br | anch for Payment.                                      |                          |           |               |                 |     |
|                                                 |            | Payment Details:                                                     |                                                        |                          |           |               |                 |     |
|                                                 |            | SBCollect Reference Number                                           | DU78754397                                             |                          |           |               |                 |     |
|                                                 |            | Category                                                             | DY ENGINEERS FIXED TENURE EM SBU BENGALURU COMPLEX     |                          |           |               |                 |     |
|                                                 |            | NAME OF THE CANDIDATE                                                | abc                                                    |                          |           |               |                 |     |
|                                                 |            | DATE OF BIRTH<br>CATEGORY                                            | 7/10/1993<br>GENERAL                                   |                          |           |               |                 |     |
|                                                 |            | MOBILE NUMBER                                                        | 99999999                                               |                          |           |               |                 |     |
|                                                 |            | EMAIL ID                                                             | r@gmail.com                                            |                          |           |               |                 |     |
|                                                 |            | FEES                                                                 | 500                                                    |                          |           |               |                 |     |
|                                                 |            | Transaction Charge                                                   | INR 59.00                                              |                          |           |               |                 |     |
|                                                 |            | Total Amount                                                         | INR 559.00                                             |                          |           |               |                 |     |
|                                                 |            | Remarks                                                              |                                                        |                          |           |               |                 |     |
|                                                 |            |                                                                      |                                                        |                          |           |               |                 |     |
|                                                 |            | Click here to save the Pre-Acknowledgement Form in PDF               |                                                        |                          |           |               |                 |     |
|                                                 |            | Return to State Bank Collect Home Page                               |                                                        |                          |           |               |                 |     |
|                                                 |            |                                                                      |                                                        |                          |           |               |                 |     |
|                                                 |            |                                                                      |                                                        |                          |           |               |                 | _   |
| t OnlineSBI                                     |            |                                                                      |                                                        |                          | Privacy   | Statement   D | lisologure   1  |     |

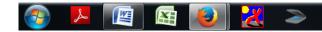

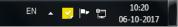

9. SAMPLE COPY OF THE PRE-PRINTED CHALLAN. Example-

(Note: SB Collect Reference Number (sample number shown in candidate in online application form in **Bank Reference**field).

(Note: SB Collect Reference Number (sample number shown in above)generated after successful completion of payment has to be entered by the

## B. MAKING FEES PAYMENT DIRECTLY BY LOGGING ON TO WWW.ONLINESBI.COM

1. Go to www.onlinesbi.com and select: - State Bank Collect.

- 2. Accept terms and conditions and click on proceed.
- 3. Select state of Corporation/Institution: All India.
- 4. Select type of Corporation/Institution: PSU Public Sector Undertaking and press =>Go.
- 5. Select PSU Public Sector Undertaking: Bharat Electronics Limited and press Submit.
- 6. Select payment category: and suitable post applied for.
- 7. Complete the payment as explained above.
- C. WHILE MAKING THE PAYMENT, PLEASE DO NOT USE BACK BUTTON (i.e. ←) AT THE BROWSERUNLESS SPECIFICALLY ALLOWED AT ONLINESBI. IN CASE BACK BUTTON IS OPERATED, CANDIDATE HAS TO COMPLETE THE PAYMENT AS MENTIONED IN "B" ABOVE.2